# Wat is administratieve afstand?

## Inhoud

**Inleiding** Voorwaarden Vereisten Gebruikte componenten Het beste pad selecteren Tabel voor waarde standaard afstand Andere toepassingen van administratieve afstand Gerelateerde informatie

## Inleiding

Dit document beschrijft administratieve afstand, wat de eigenschap is die routers gebruiken om de beste weg te selecteren wanneer er twee of meer verschillende routes aan de zelfde bestemming van twee verschillende routeringsprotocollen zijn.

De meeste routingprotocollen hebben metrische structuren en algoritmen die niet compatibel zijn met die van andere protocollen. In een netwerk met meerdere routingprotocollen zijn de uitwisseling van route-informatie en het vermogen om het beste pad uit de meerdere protocollen te selecteren van cruciaal belang. Administratieve afstand definieert de betrouwbaarheid van een routeringsprotocol. Elk routeringsprotocol krijgt prioriteit in de volgorde van de meeste tot de minst betrouwbare (geloofwaardige) met behulp van een administratieve afstandswaarde.

## Voorwaarden

### Vereisten

Cisco raadt aan dat u over basiskennis van het routeringsproces beschikt. Raadpleeg Routing Basics in [Internetworking Technologies Handbook](https://www.amazon.com/Internetworking-Technologies-Handbook-Cisco-Systems/dp/1587051192)<sup>[2]</sup>.

### Gebruikte componenten

Dit document is niet beperkt tot specifieke software- en hardware-versies.

De informatie in dit document is gebaseerd op de apparaten in een specifieke laboratoriumomgeving. Alle apparaten die in dit document worden beschreven, hadden een opgeschoonde (standaard)configuratie. Als uw netwerk live is, moet u zorgen dat u de potentiële impact van elke opdracht begrijpt.

## Het beste pad selecteren

Administratieve afstand is het eerste criterium dat een router gebruikt om te bepalen welk routeringsprotocol moet worden gebruikt als twee protocollen routeinformatie voor de zelfde bestemming verstrekken. Administratieve afstand is een maatstaf voor de betrouwbaarheid van de bron van de routeringsinformatie. De administratieve afstand heeft slechts lokale betekenis, en wordt niet geadverteerd in het routing van updates.

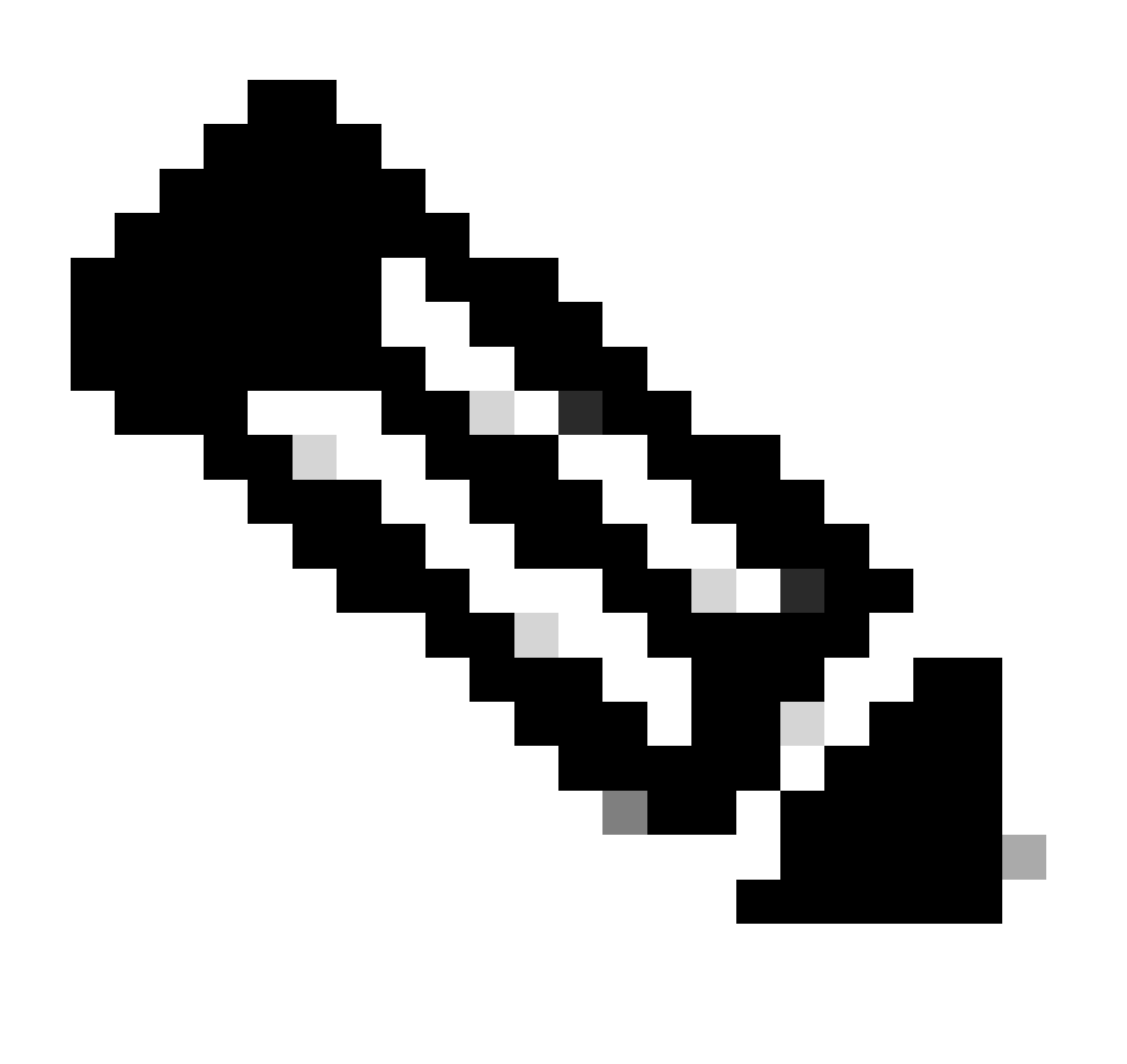

Opmerking: hoe kleiner de administratieve afstand waarde, hoe betrouwbaarder het protocol. Als een router bijvoorbeeld een route naar een bepaald netwerk ontvangt van zowel Open Shortest Path First (OSPF) (standaard administratieve afstand - 110) als Interior Gateway Routing Protocol (IGRP) (standaard administratieve afstand - 100), kiest de router IGRP omdat IGRP betrouwbaarder is. Dit betekent dat de router de IGRP-versie van de route aan de routeringstabel toevoegt.

Als u de bron van de IGRP-afgeleide informatie verliest (bijvoorbeeld als gevolg van een power shutdown), gebruikt de software de OSPF-afgeleide informatie tot de IGRP-afgeleide informatie opnieuw verschijnt.

### Tabel voor waarde standaard afstand

Deze tabel geeft de standaardwaarden voor de administratieve afstand van de protocollen die Cisco ondersteunt.

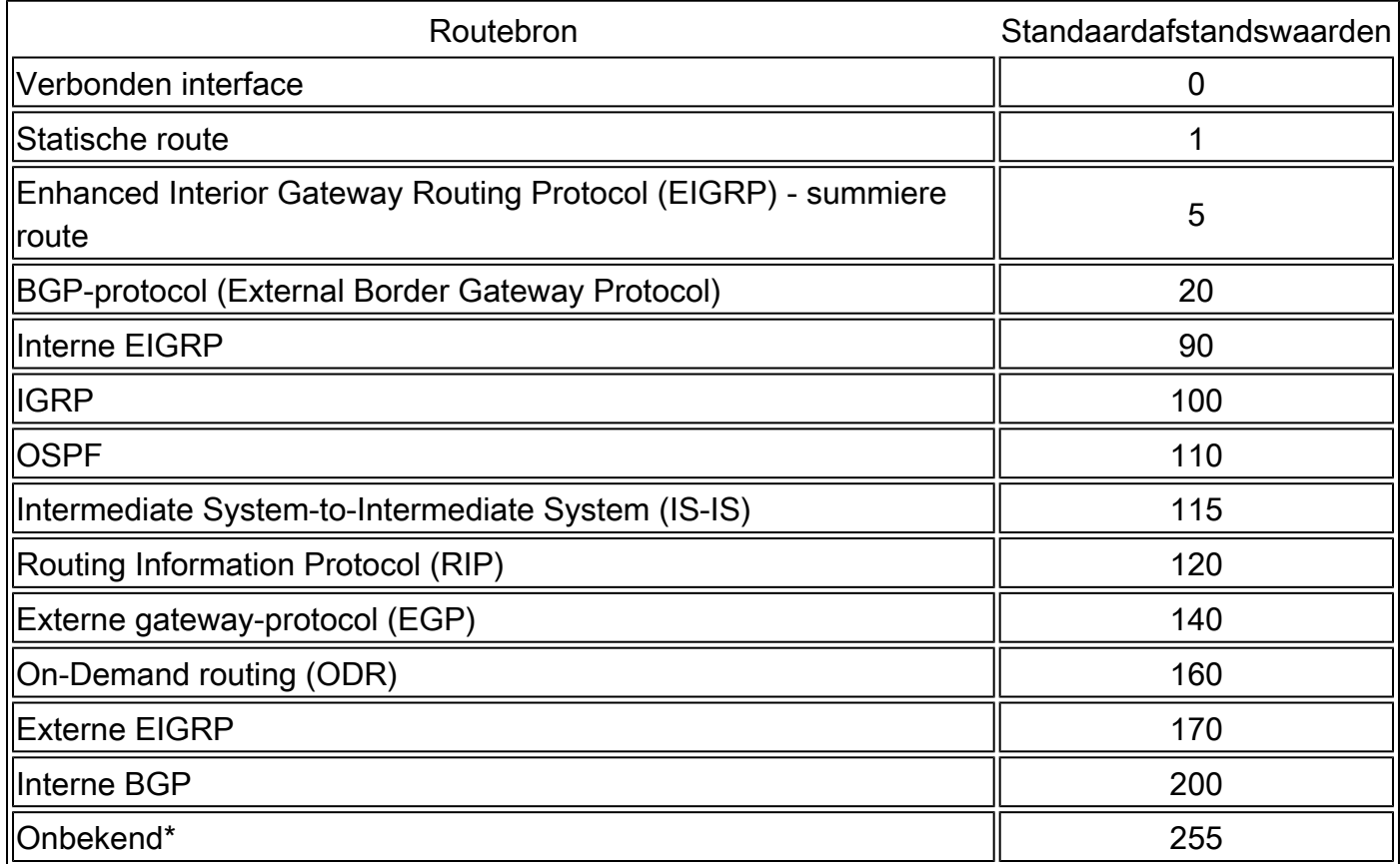

\* Als de administratieve afstand 255 is, gelooft de router niet de bron van die route en installeert niet de route in de routeringstabel.

Wanneer u routeherverdeling gebruikt, moet u soms de administratieve afstand van een protocol wijzigen zodat het voorrang krijgt. Als u bijvoorbeeld wilt dat de router RIP-learningroutes (standaardwaarde 120) selecteert in plaats van IGRP-geleerde routes (standaardwaarde 100) naar dezelfde bestemming, moet u de administratieve afstand voor IGRP verhogen tot 120+ of de administratieve afstand van RIP verlagen tot een waarde kleiner dan 100.

U kunt de administratieve afstand van een protocol wijzigen door middel van de **distance** opdracht in de subconfiguratiemodus van het routerproces. Dit bevel specificeert dat de administratieve afstand aan de routes wordt toegewezen die van een bepaald routeringsprotocol worden geleerd. U moet deze procedure over het algemeen gebruiken wanneer u het netwerk van het ene routeringsprotocol naar een ander migreert, en de laatste heeft een grotere administratieve afstand. Een wijziging in de administratieve afstand kan echter leiden tot routinglijnen en zwarte gaten. Wees dus voorzichtig als u de beheerafstand wijzigt.

Hier is een voorbeeld dat twee routers toont, R1 en R2, die door Ethernet worden verbonden. De loopback interfaces van de routers worden ook geadverteerd met RIP en IGRP op beide routers. U kunt opmerken dat de routes IGRP over de routes van RIP in de routeringstabel de voorkeur hebben omdat de administratieve afstand 100 is.

<#root>

R1#

**show ip route**

Gateway of last resort is not set

172.16.0.0/24 is subnetted, 1 subnets C 172.16.1.0 is directly connected, Ethernet0 I 10.0.0.0/8 [100/1600] via 172.16.1.200, 00:00:01, Ethernet0 C 192.168.1.0/24 is directly connected, Loopback0

R2#

**show ip route**

Gateway of last resort is not set

172.16.0.0/24 is subnetted, 1 subnets C 172.16.1.0 is directly connected, Ethernet0 C 10.0.0.0/8 is directly connected, Loopback0 I 192.168.1.0/24 [100/1600] via 172.16.1.100, 00:00:33,

Om de router in staat te stellen om RIP-routes te verkiezen boven IGRP, moet u de **distance** opdracht op R1 als volgt configureren:

<#root>

R1(config)#

**router rip**

#### R1(config-router)#

#### **distance 90**

Bekijk nu de routeringstabel. De routeringstabel toont aan dat de router de voorkeur geeft aan de RIP-routes. De router leert de routes van RIP met een administratieve afstand van 90, hoewel het gebrek 120 is. Merk op dat de nieuwe administratieve afstandswaarde slechts relevant is voor het routeringsproces van één enkele router (in dit geval R1). R2 heeft nog steeds IGRP-routes in de routeringstabel.

<#root>

R1#

**show ip route**

Gateway of last resort is not set

172.16.0.0/24 is subnetted, 1 subnets C 172.16.1.0 is directly connected, Ethernet0 R 10.0.0.0/8 [90/1] via 172.16.1.200, 00:00:16, Ethernet0 C 192.168.1.0/24 is directly connected, Loopback0

R2#

**show ip route**

Gateway of last resort is not set

172.16.0.0/24 is subnetted, 1 subnets C 172.16.1.0 is directly connected, Ethernet0 C 10.0.0.0/8 is directly connected, Loopback0 I 192.168.1.0/24 [100/1600] via 172.16.1.100, 00:00:33, Er zijn geen algemene richtlijnen om administratieve afstanden toe te wijzen omdat elk netwerk verschillende eisen heeft. U moet een redelijke matrix van administratieve afstanden bepalen voor het netwerk als geheel.

#### **Andere toepassingen van administratieve afstand**

Een veel voorkomende reden om de administratieve afstand van een route te wijzigen is wanneer u Statische Routes gebruikt om een back-up te maken van een IGP-route die momenteel bestaat. Dit wordt normaal gebruikt om een back-uplink te maken wanneer de primaire fout optreedt.

Bijvoorbeeld, veronderstel dat u de routeringstabel van R1 gebruikt. In dit geval is er echter ook een ISDN-lijn die u als back-up kunt gebruiken als de primaire verbinding mislukt. Hier is een voorbeeld van een Zwevende statische route voor deze route:

ip route 10.0.0.0 255.0.0.0 Dialer 1 250

*!--- Note: The Administrative Distance is set to 250.*

Als de Ethernet interfaces ontbreken, of als u handmatig de Ethernet interfaces omlaag brengt, is de zwevende statische route geïnstalleerd in de routeringstabel. Al verkeer dat voor het 10.0.0.0/8-netwerk is bestemd, wordt vervolgens via de interface van snelkiezer 1 en via de back-uplink verstuurd. De routeringstabel lijkt op dit na de fout:

<#root>

R1#

**show ip route**

Gateway of last resort is not set 172.16.0.0/24 is subnetted, 1 subnets C 172.16.1.0 is directly connected, Ethernet0 S 10.0.0.0/8 is directly connected, Dialer1 C 192.168.1.0/24 is directly connected, Loopback0 Zie voor meer informatie over het gebruik van Zwevende statische routes deze documenten:

[Steekproefconfiguratie: gebruik van zwevende statische routers en Dial-on-Demand routing](https://www.cisco.com/c/en/us/support/docs/dial-access/dial-on-demand-routing-ddr/10212-5.html)

[ISDN-back-up configureren met zwevende statistieken](https://www.cisco.com/c/en/us/support/docs/dial-access/dial-on-demand-routing-ddr/12497-hdlc-12497.html)

[Reserve-interfaces, zwevende statische routers en snelkiezer bekijken voor DDR back-up](https://www.cisco.com/c/en/us/support/docs/dial-access/dial-on-demand-routing-ddr/10213-backup-main.html)

#### **Gerelateerde informatie**

•

•

•

- • **[Routeselectie in Cisco-routers](https://www.cisco.com/c/en/us/support/docs/ip/enhanced-interior-gateway-routing-protocol-eigrp/8651-21.html)**
- **[Ondersteuningspagina voor IP-routing](https://www.cisco.com/c/en/us/tech/ip/ip-routing/index.html)**
- **[Technische ondersteuning en documentatie Cisco Systems](https://www.cisco.com/c/en/us/support/index.html)**

#### Over deze vertaling

Cisco heeft dit document vertaald via een combinatie van machine- en menselijke technologie om onze gebruikers wereldwijd ondersteuningscontent te bieden in hun eigen taal. Houd er rekening mee dat zelfs de beste machinevertaling niet net zo nauwkeurig is als die van een professionele vertaler. Cisco Systems, Inc. is niet aansprakelijk voor de nauwkeurigheid van deze vertalingen en raadt aan altijd het oorspronkelijke Engelstalige document (link) te raadplegen.